# TSEA26 Tutorial 2. Arithmetic Logic Unit

Frans Skarman

November 17, 2021

K □ K K 라 K K 링 K K 링 K Y G V G Y K G W G Y C Y

## More lab info

#### Suggested schedule

- $\triangleright$  Session 1–2: Lab 1
- $\triangleright$  Session 3–5: Lab 2
- $\blacktriangleright$  Session 6–8: Lab 3
- $\blacktriangleright$  Session 9–10: Lab 4

#### Remote work

- $\triangleright$  ssh -YC ssh.edu.liu.se or thinlinc
- $\triangleright$  Then ssh -YC muxenX-0YY (select muxen 1 or 2 + computer)

K ロ ▶ K 個 ▶ K 할 ▶ K 할 ▶ 이 할 → 9 Q Q →

# Arithmetic and Logic Unit (ALU)

- $\blacktriangleright$  Key component in a processor datapath
- $\triangleright$  Usually receives all operands from register file or immediate values

K ロ ▶ K 個 ▶ K 할 ▶ K 할 ▶ 이 할 → 900 Q

- $\blacktriangleright$  Latency 1 clock cycle
- $\triangleright$  Usually 1 guard bit

## Key components of an ALU

▶ Arithmetic unit (Add, Sub, Min, etc.)

K ロ ▶ K 個 ▶ K 할 ▶ K 할 ▶ 이 할 → 900 Q

- ▶ Logic unit (And, OR, etc.)
- ▶ Shifter (1sr, as1, etc.)

ALU overview

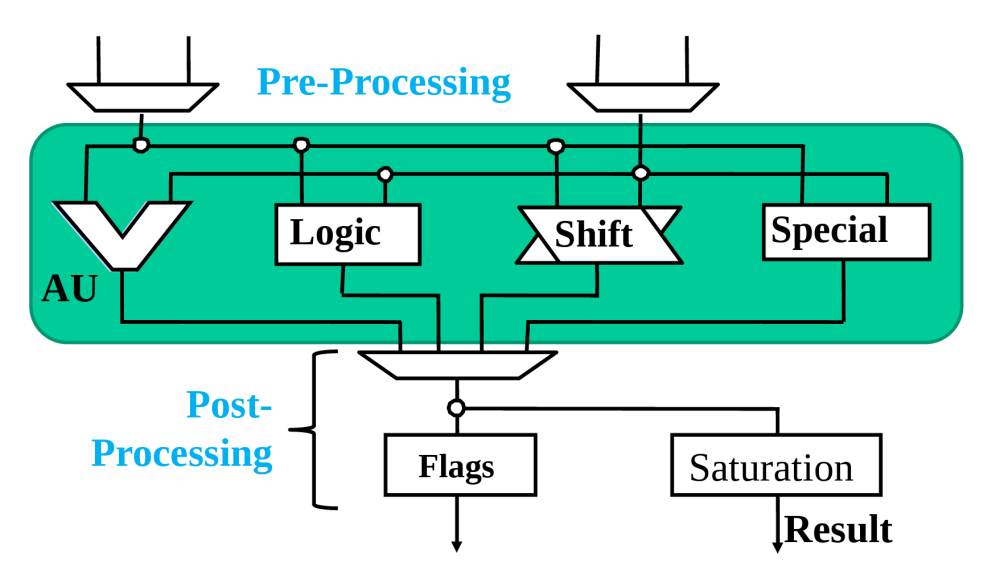

# Example: Design a small ALU

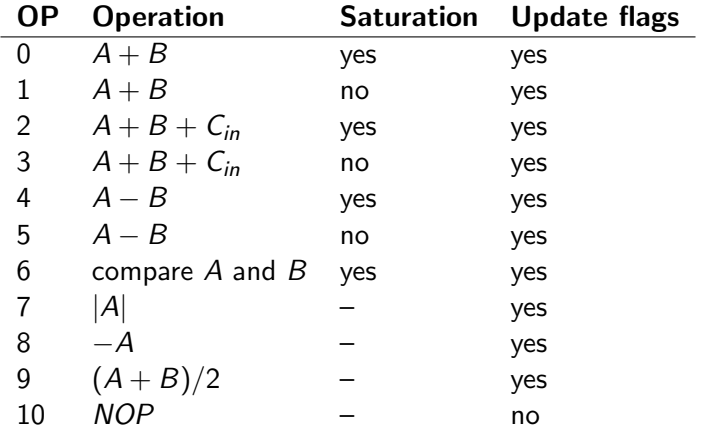

## Required computations

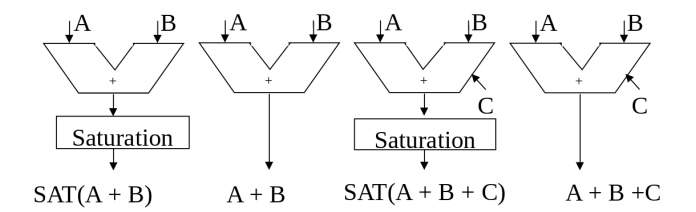

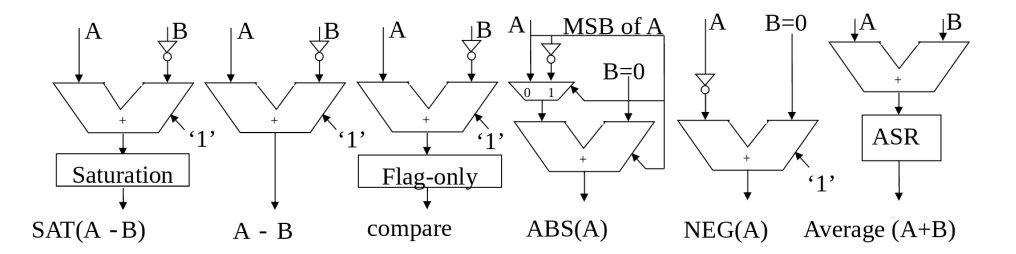

K ロ ▶ K 個 ▶ K 결 ▶ K 결 ▶ │ 결 │ K 9 Q Q

## Combined hardware

OP

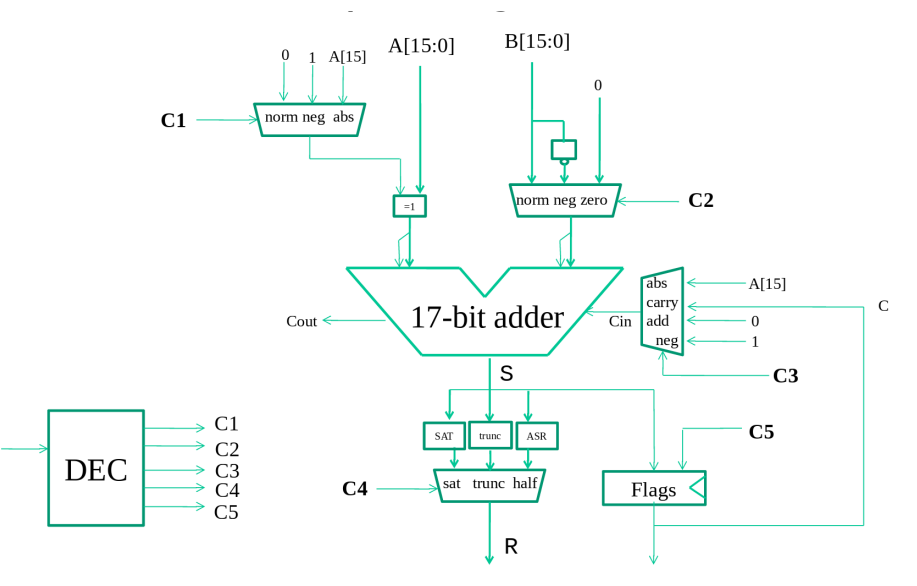

K ロ ▶ K @ ▶ K 할 ▶ K 할 ▶ 이 할 → 9 Q Q →

# Control signals

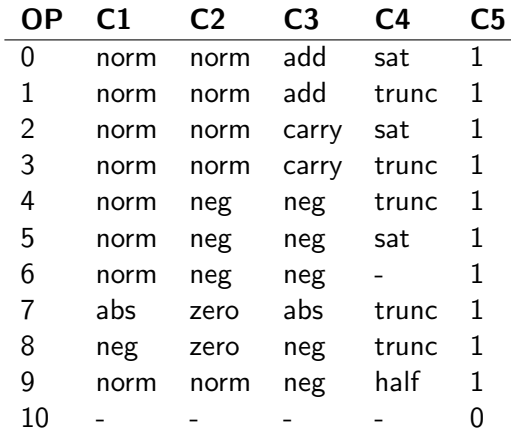

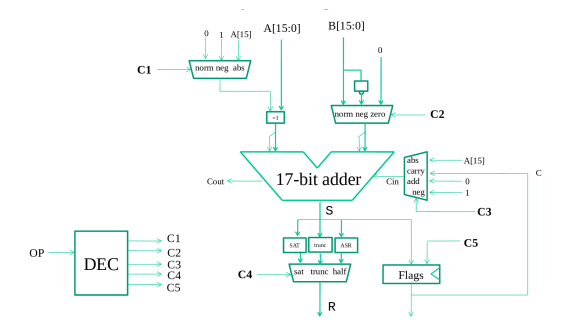

## Black boxes

```
// Flags
always @(posedge clk) begin
    if (c5) begin
         C \leq C out;
         Z \leq R == 0;
         N \leq R [15];V \leq (S [16] != S [15]);
    end
end
assign R = S[16:1] // ASR
assign R = S[15:0] // Trunc
// sat
always \mathbb{O}(*) begin
   if (S [16]== S [15])
       R \leq S [15:0];else if (S[16]=0)R <= 16'h7fff;
   else
       R <= 16'h8000;
end
```
 $\Omega$ 

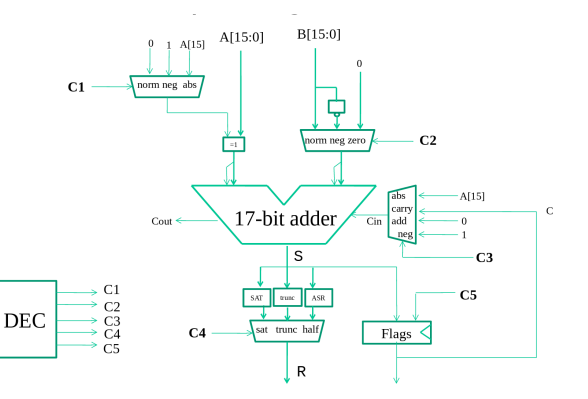

**KORK EXTERNE DRAM** 

### About Lab 2

 $\triangleright$  Implement (parts of) ALU and MAC unit for senior

K ロ ▶ K 個 ▶ K 할 ▶ K 할 ▶ 이 할 → 9 Q Q →

- ▶ Use Verilog or VHDL
- $\triangleright$  Skeleton files provided in  $1ab2-3$
- $\blacktriangleright$  All info in lab manual
	- $\blacktriangleright$  Chapter 0 covers useful commands etc.
	- $\triangleright$  Chapter 2 covers lab instructions
	- $\blacktriangleright$  Read through this carefully

## About Lab 2

Files to write:

- ▶ Hardware (VHDL/Verilog)
	- $\blacktriangleright$  saturation.vhd
	- $\blacktriangleright$  mac\_dp.vhd
	- adder\_ctrl.vhd
	- min\_max\_ctrl.vhd
	- $\triangleright$  Or corresponding verilog
- $\triangleright$  Software (Assembly)
	- $\blacktriangleright$  saturation.asm
	- I rounding\_vector.asm

K ロ ▶ K 個 ▶ K 할 ▶ K 할 ▶ 이 할 → 9 Q Q →

 $\blacktriangleright$  alu\_test.asm

## Lab 2 Workflow

- 1. Run SW in srsim to get reference output
- 2. Run SW in simulated HW using vsim
- 3. Compare output
- 4. Check coverage. Are you testing all HW?

Steps 1–3 are handled automatically by Makefile (I think)

K ロ ▶ K 個 ▶ K 할 ▶ K 할 ▶ 이 할 → 900 Q

## Lab 2 - Hints

It is very important that your (synthesizable) code in Lab 2 does not contain any latches

When maximizing your coverage, make sure that you actually output the result of what you are testing

The following code will get coverage for both the mulss and muluu instruction but will not actually verify that the result is correct of mulss

```
mulss r0 ,r1 , r2 ; Test mulss
muluu r0 ,r1 , r2 ; Test muluu
call outputacr_to_testport
```
**KORKARRASHASH SAGA** 

- $\triangleright$  To synthesize your design, you need to login to
- $\triangleright$  only-da.ad.liu.se (for license reasons)
- $\blacktriangleright$  Information on lab web page
- $\triangleright$  Make sure you use the latest version of lab 2-3-files (or you may need to change)

K ロ ▶ K 個 ▶ K 할 ▶ K 할 ▶ 이 할 → 9 Q Q →

 $\blacktriangleright$  The latest lab manual contains updated information

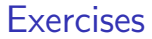

#### Exercises 1, 2, 3, and 4 from ALU exercises

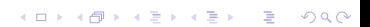